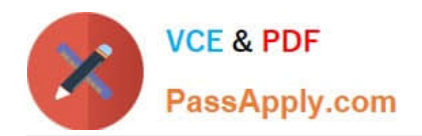

# **301BQ&As**

BIG-IP Local Traffic Manager (LTM) Specialist: Maintain & Troubleshoot

## **Pass F5 301B Exam with 100% Guarantee**

Free Download Real Questions & Answers **PDF** and **VCE** file from:

**https://www.passapply.com/301b.html**

100% Passing Guarantee 100% Money Back Assurance

Following Questions and Answers are all new published by F5 Official Exam Center

**C** Instant Download After Purchase

**83 100% Money Back Guarantee** 

365 Days Free Update

800,000+ Satisfied Customers

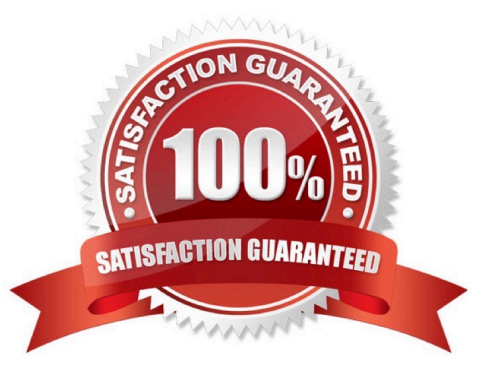

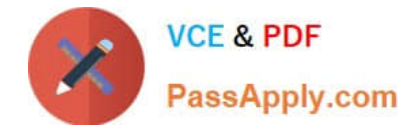

#### **QUESTION 1**

There are three servers in the pool: 172.16.20.1, 172.16.20.2, and 172.16.20.3, with the virtual IP address 10.0.20.88.

A user CANNOT connect to an HTTP application. To understand the problem and find a solution, the LTM Specialist runs two concurrent traces on the LTM device, with the following results:

Trace on client side:

tcpdump: verbose output suppressed, use -v or -vv for full protocol decode listening on 0.0, link-type EN10MB (Ethernet), capture size 96 bytes

22:22:07.423759 IP 172.16.20.100.53875 > 10.0.20.88.80: S 998346084:998346084(0) win 5840

22:22:07.424056 IP 10.0.20.88.80 > 172.16.20.100.53875: S 4671780:4671780(0) ack 998346085 win 4380

22:22:07.424776 IP 172.16.20.100.53875 > 10.0.20.88.80: . ack 1 win 365

22:22:07.424790 IP 172.16.20.100.53875 > 10.0.20.88.80: P 1:149(148) ack 1 win 365

22:22:07.424891 IP 10.0.20.88.80 > 172.16.20.100.53875: . ack 149 win 4528

22:22:12.024850 IP 10.0.20.88.80 > 172.16.20.100.53875: R 1:1(0) ack 149 win 4528

6 packets captured

6 packets received by filter

0 packets dropped by kernel

Trace on server side:

tcpdump: verbose output suppressed, use -v or -vv for full protocol decode

listening on internal, link-type EN10MB (Ethernet), capture size 96 bytes

22:22:07.424881 IP 172.16.20.100.53875 > 172.16.20.2.80: S 51116678:51116678(0) win 4380

22:22:08.424893 IP 172.16.20.100.53875 > 172.16.20.2.80: S 51116678:51116678(0) win 4380

22:22:09.625082 IP 172.16.20.100.53875 > 172.16.20.2.80: S 51116678:51116678(0) win 4380

22:22:10.825194 IP 172.16.20.100.53875 > 172.16.20.2.80: S 51116678:51116678(0) win 4380

4 packets captured

4 packets received by filter

0 packets dropped by kernel

What should the LTM Specialist do to solve the problem?

A. Edit the packet filter rules.

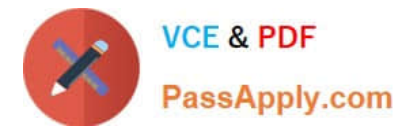

- B. Modify the monitor of the pool.
- C. Enable the virtual server.
- D. Configure the virtual server to use SNAT.

Correct Answer: D

### **QUESTION 2**

Internet clients connecting to a virtual server to download a file are experiencing about 150 ms of latency and no packet loss. Which built-in client-side TCP profile provides the highest throughput?

A. tcp

- B. tcp-legacy
- C. tcp-lan-optimized
- D. tcp-wan-optimized

Correct Answer: D

### **QUESTION 3**

An LTM Specialist has been asked to configure a virtual server to distribute connections between a pool of two application servers with addresses 172.16.20.1 and 172.16.20.2. The application servers are listening on TCP ports 80 and 443. The application administrators have asked that clients be directed to the same node for both HTTP and HTTPS requests within the same session.

Virtual servers vs\_http and vs\_https have been created, listening on 1.2.3.100:80 and 1.2.3.100:443, respectively. Which configuration option will result in the desired behavior?

A. Create pool app\_pool with members 172.16.20.1:any and 172.16.20.2:any Assign app\_pool as the default pool for both vs\_http and vs\_https Disable port translation for vs\_http and vs\_https

B. Create pool http\_pool with members 172.16.20.1:80 and 172.16.20.2:80 Assign pool http\_pool as the default pool for both vs\_https and vs\_https Disable port translation for vs\_https Create an SSL persistence profile with "match across virtual servers" enabled Assign the persistence profile to vs\_http.

C. Create pool http\_pool with members 172.16.20.1:80 and 172.16.20.2:80 Create pool https\_pool with members 172.16.20.1:443 and 172.16.20.2:443 Assign http\_pool as the default pool for vs\_http Assign https\_pool as the default pool for vs\_https Create a source address persistence profile with "match across services" enabled Assign the persistence profile to vs\_http and vs\_https

D. Create pool http\_pool with members 172.16.20.1:80 and 172.16.20.2:80 Create pool https\_pool with members 172.16.20.1:443 and 172.16.20.2:443 Assign http\_pool as the default pool for vs\_http Assign https\_pool as the default pool for vs\_https Create an SSL persistence profile with "match across virtual servers" enabled Assign the persistence profile to vs\_http

Correct Answer: C

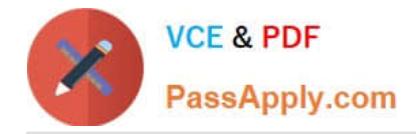

### **QUESTION 4**

An LTM Specialist is troubleshooting an HTTP monitor. The pool member is accessible directly through a browser, but the HTTP monitor is marking the pool member as down.

GET / HTTP/1.1

HTTP/1.1 400 Bad Request DatE. Tue, 23 Oct 2012 21:39:07 GTM Server: Apache/2.2.22 (FreeBSD) PHP/5.4.4 mod\_ssl/2.2.22 OpenSSL/0.9.8q DAV/2 Content-LengtH. 226 Connection: close Content-TypE. text/html; charset=iso-8859-1

How should the LTM Specialist resolve this issue?

- A. Add \\'200 OK\\' to the monitor\\'s receive string.
- B. Add \\'Connection: close\r\n\\' to the monitor\\'s send string.
- C. Change the interval on the monitor from 5 seconds to 30 seconds.
- D. Change the HTTP version in the send string from HTTP/1.1 to HTTP/1.0.

Correct Answer: D

### **QUESTION 5**

An LTM Specialist has installed a hotfix that updated the SCCP firmware package. Which command will ensure that the host subsystem and SCCP reboot?

A. reboot

- B. full\_box\_reboot
- C. shutdown -r now
- D. The reboot should be initiated via the HTTPS administration GUI.

Correct Answer: B

[301B PDF Dumps](https://www.passapply.com/301b.html) [301B Study Guide](https://www.passapply.com/301b.html) [301B Exam Questions](https://www.passapply.com/301b.html)